## **INTERPRETING THE STANDING ORDER REPORT**

This page last reviewed/updated: 01/18/2012

A Standing Order is what we used to refer to as a Blanket Purchase Order before Banner. It is a Purchase Order that is encumbered in an amount which you have estimated to cover a particular time (i.e. 3 months, 6 months, 12 months). As invoices are presented, they are subtracted against the total of the Standing Order.

To view the Standing Order Report:

- Log into ["My UWF"](http://my.uwf.edu/)
- Click "Banner ERP System" Folder
- Scroll down and click on "Information Navigator"
- Click "Show All" at top of page
- Change "Office of Record" to Procurement and Contracts.
- Click on PROC000017 Standing Orders
- Click on "View Report"
- "Standing Order Number" column is the Banner PO Number.
- "Standing Order Total" column is the total the PO was encumbered for.
- "Vendor Name" column is the name of the vendor the PO was issued to.
- "Vendor Type" column indicates to P&C if that vendor is a CMBE or not.
- "Change Order Total" column indicates the amount of any Change Orders.
- "Current Total" column is the original PO plus or minus and Change Orders
- "Release Total" column is the amount of invoices that were paid off of the Standing Order.
- "Standing Order Remaining" column is the balance after any invoices have been paid.

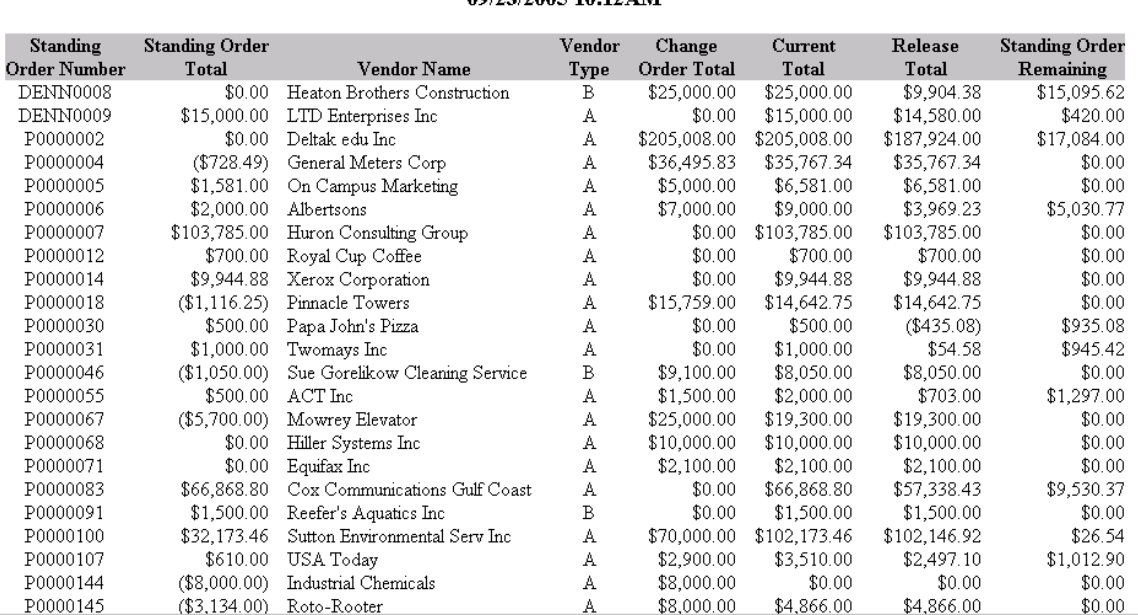

## **University of West Florida** Daily Standing Order and Release Log Report 09/23/2005 10:12 AM